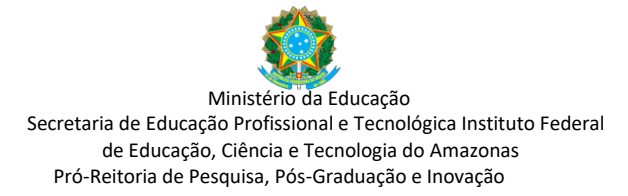

## **EDITAL – N° 005/2024/DPI/PPGI/IFAM/IC - PROCESSO SELETIVO DO PROGRAMA INSTITUCIONAL DE BOLSAS DE INICIAÇÃO CIENTÍFICA DO IFAM - NÍVEL MÉDIO**

## **ERRATA n. 3**

Do conteúdo da Tabela 2, onde se lê o cronograma das atividades, leia-se:

**Tabela 2.** Datas para execução das atividades de seleção dos bolsistas/projetos de pesquisa

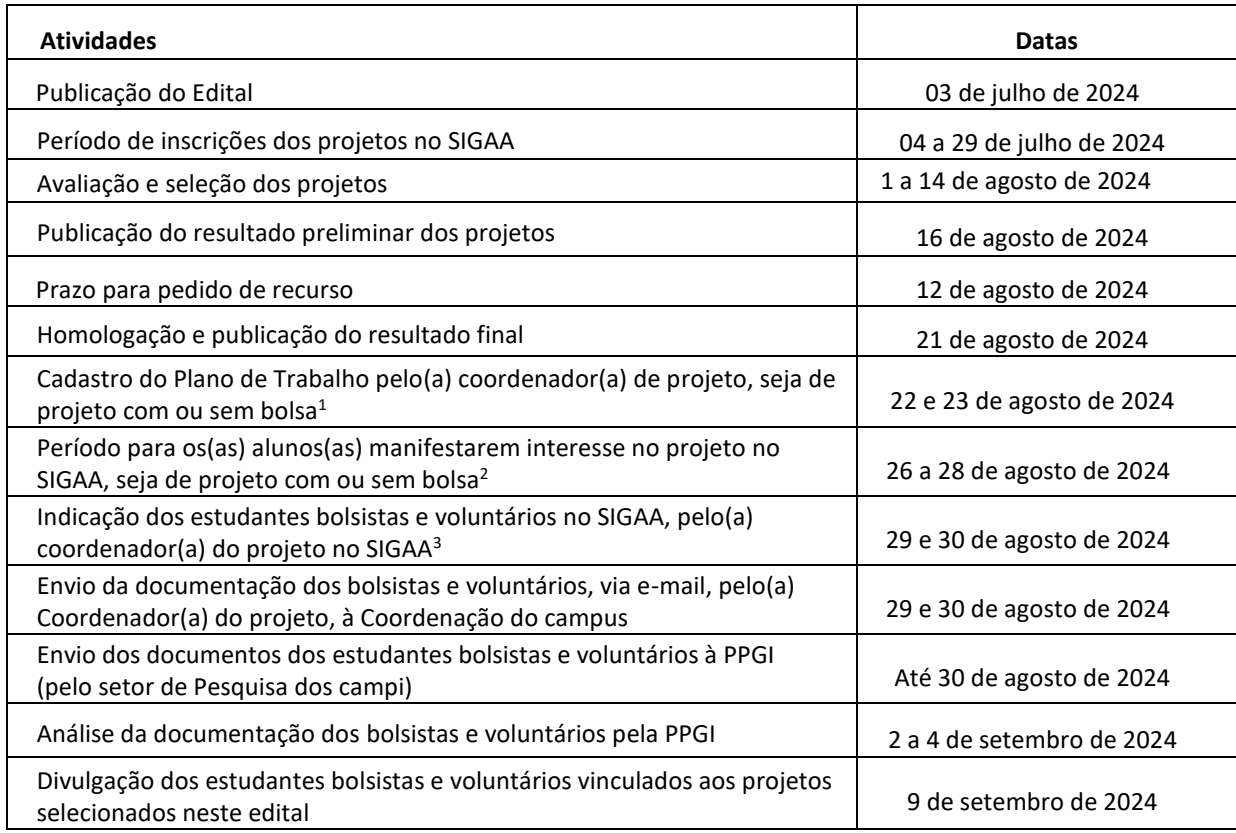

Permanecem inalterados os demais itens deste edital.

Manaus, 07 de agosto de 2024.

[Paulo Henrique Rocha Aride](mailto:aride@ifam.edu.br) Pró-Reitor de Pesquisa, Pós-Graduação e Inovação

 $\overline{a}$ 

 $1$  Confira aqui o Manual de Cadastro de Plano de Trabalho:

[https://drive.google.com/file/d/1dukjJFj9ZfLGB8ZeJ8kLWLCZ9XWFLfbZ/view?usp=drive\\_link](https://drive.google.com/file/d/1dukjJFj9ZfLGB8ZeJ8kLWLCZ9XWFLfbZ/view?usp=drive_link) <sup>2</sup> Confira aqui o Manual do Discente para manifestar interesse em projeto de iniciação científica: [https://drive.google.com/file/d/11mqrglCEol6tnqB0TAJbTg66oSXqVzEA/view?usp=drive\\_link](https://drive.google.com/file/d/11mqrglCEol6tnqB0TAJbTg66oSXqVzEA/view?usp=drive_link)

<sup>3</sup> O(a) coordenador(a) do projeto deve acessar o SIGAA > Planos de Trabalho > Indicar bolsista > Selecionar o Plano de Trabalho para o qual quer indicar bolsista ou voluntário > Indicar o(a) bolsista ou voluntário.